## Practical Guidance for Online Pedagogy and Practices

APPLY

Tonia A. Dousay, Ph.D. *Dean, School of Education* University of Alaska Anchorage

@tadousay *<https://bit.ly/practicalonline>*

# WEBINAR AGENDA

Welcome & Introductions 01 **Breakout Activity: What's your favorite tech tool or tip?** 02 Reviewing Strategies **Five ways to enhance the teaching & learning experience.** Considering Policies & Practice **What you don't know** *can* **hurt you.** 03 04 Exploring Tools **Ten tools to facilitate quality online engagement.** 05 Wrapping Up & Reflecting **Prepare for the next session with Dr. Enilda Romero-Hall.**

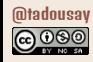

# IIT **Welcome & Introductions**

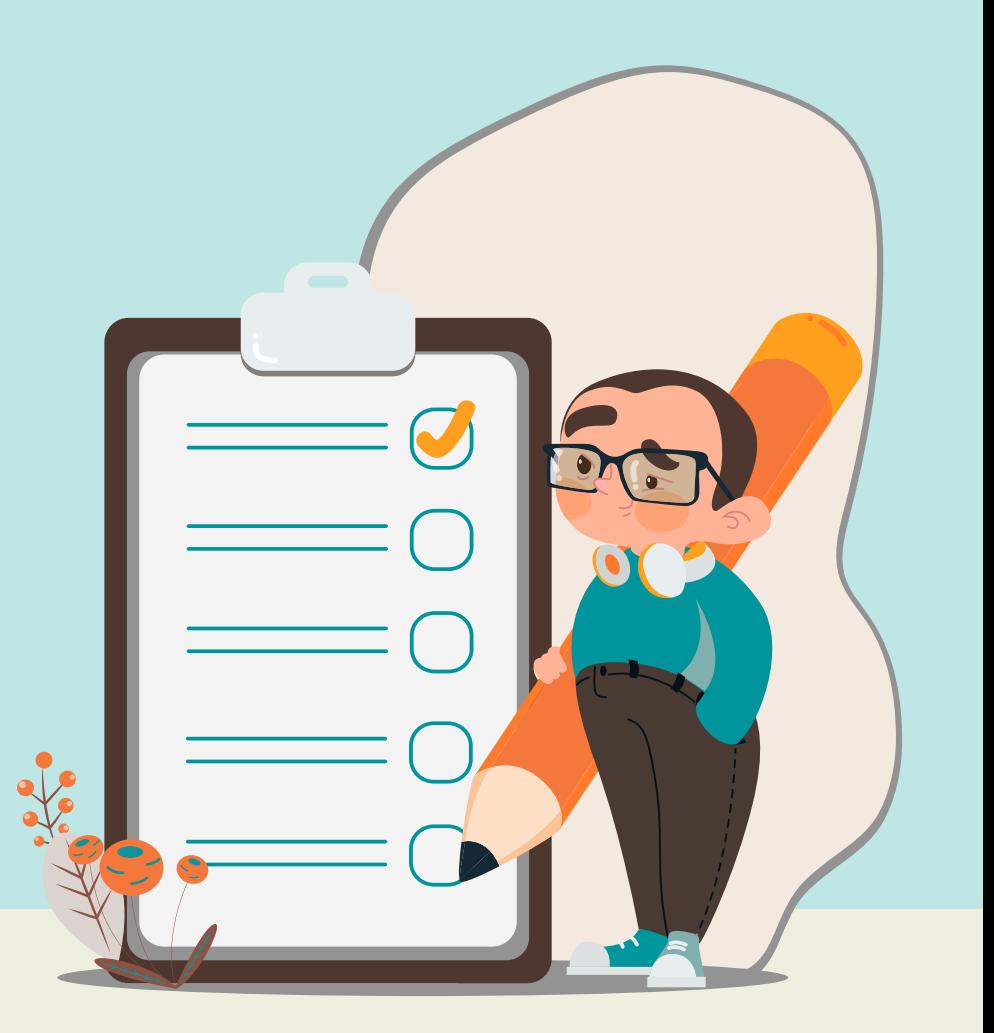

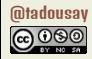

### WHAT'S YOUR FAVORITE TECH TOOL OR TIP?

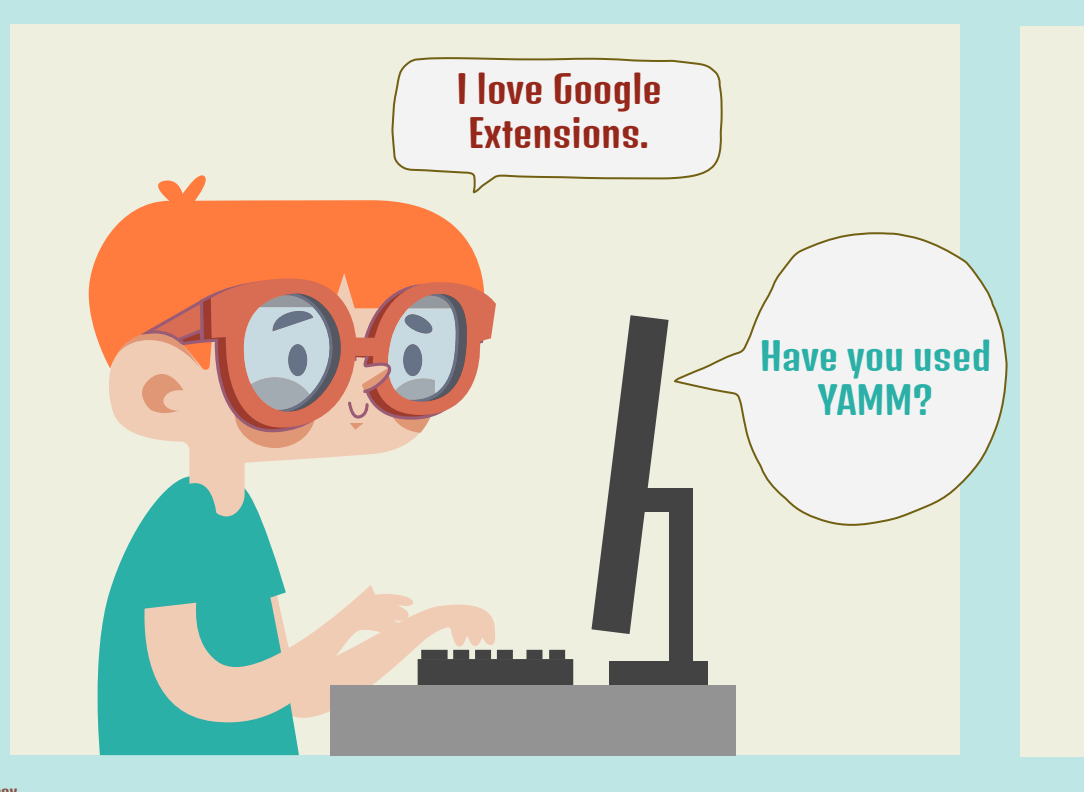

Activity Setup 01 Minute

Breakout Rooms 03 Minutes

Share Out 04 Minutes

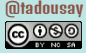

# Reviewing Strategies <u>112</u>

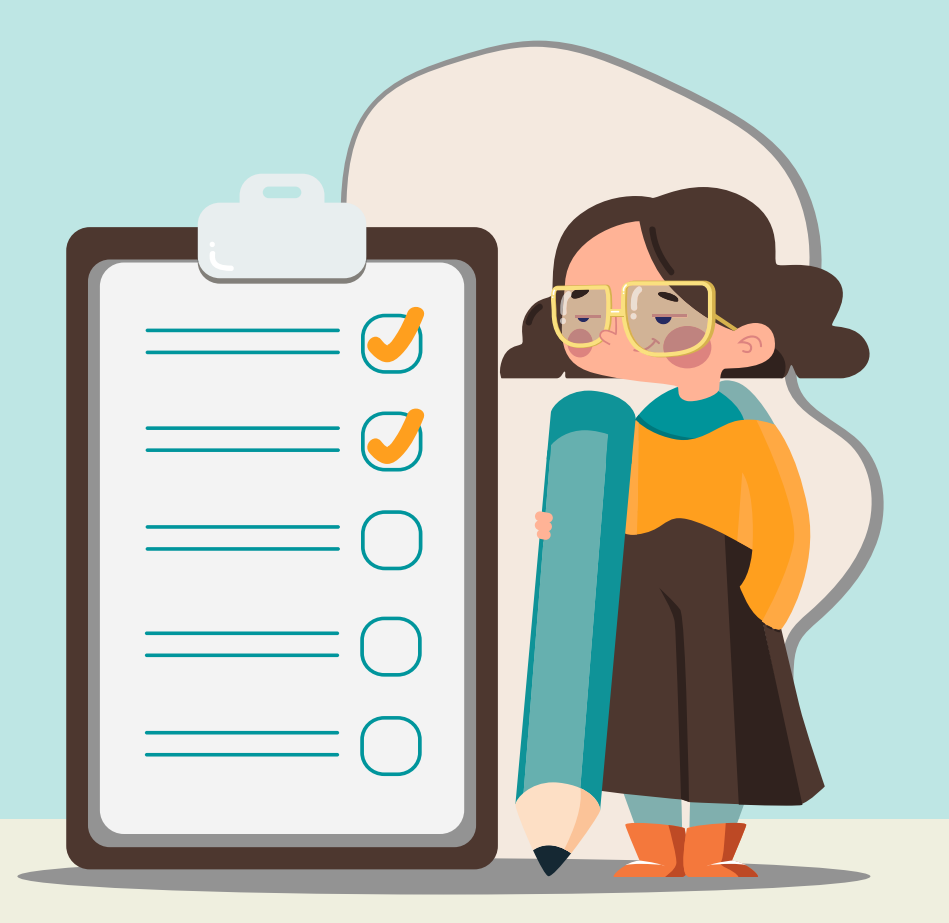

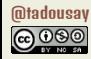

### REVIEWING STRATEGIES

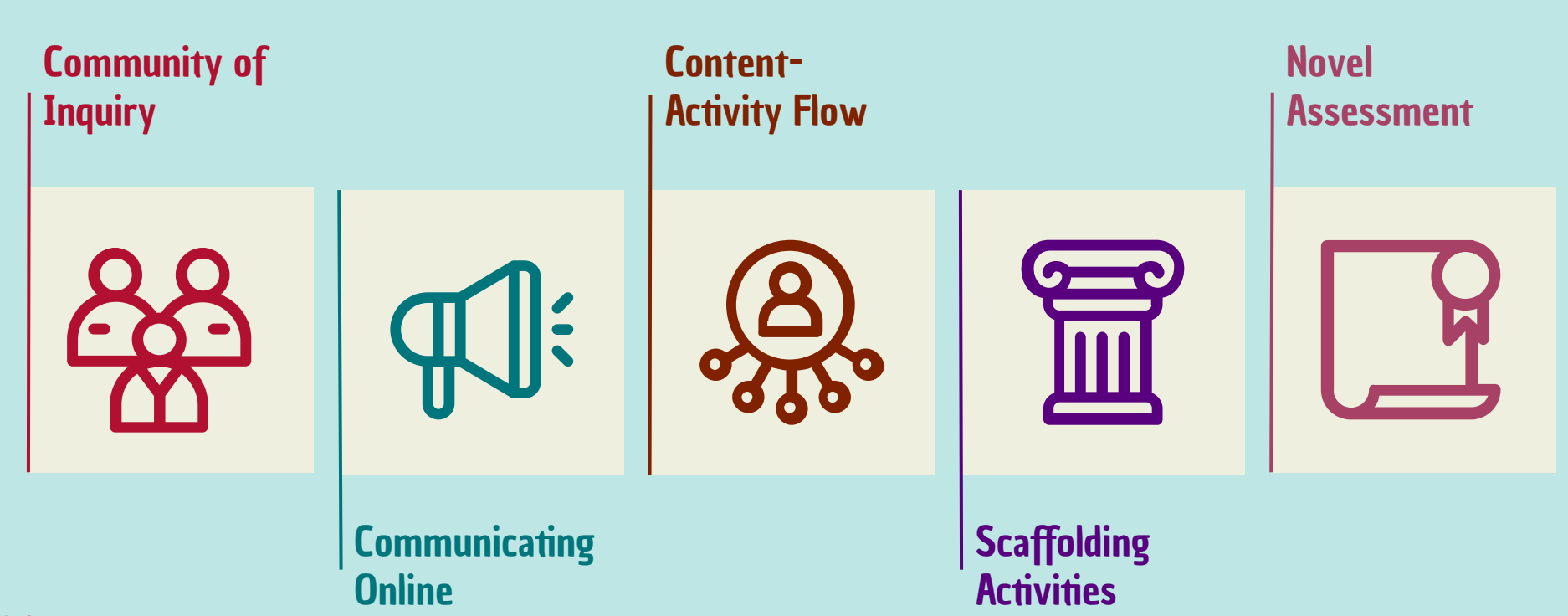

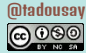

# UB Considering **Policies & Practice**

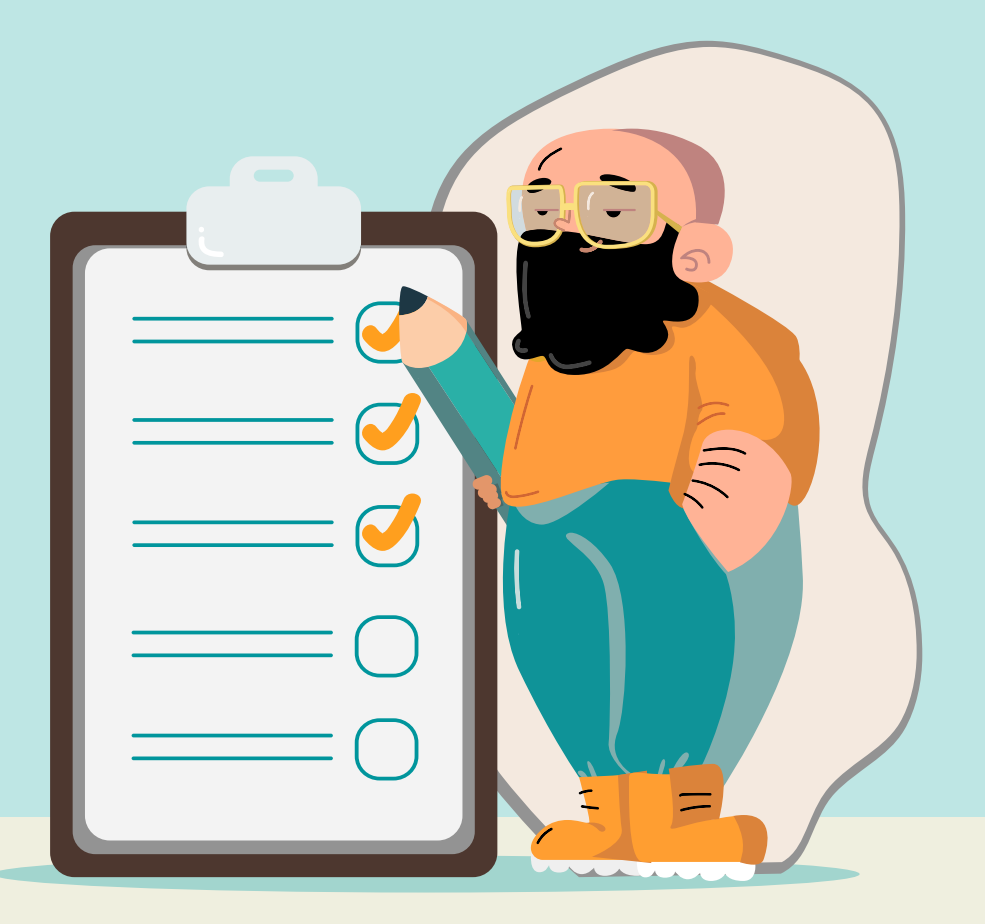

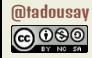

### FEDERAL LAWS

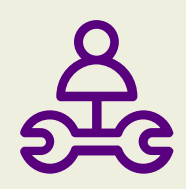

Family Educational Rights and Privacy Act (FERPA) passed in 1974. Grants four rights to students:

- 1. See any information the institution keeps on them
- 2. Seek amendment to those records
- 3. Consent to disclosure of records
- 4. File a complaint if denied access/amendment or privacy is breached

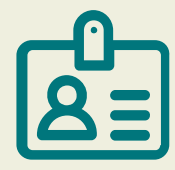

### FERPA COPPA\* CIPA\*

Children's Online Privacy Protection Act (COPPA) passed in 1998.

- FTC to issue and enforce children's online privacy regulations
- $\bullet$  Applies if collecting, using, or disclosing personal information ( $\leq$  13 years)
- Safe Harbor Certification programs recognize compliance

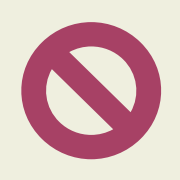

Children's Internet Protection Act (CIPA) passed in 2000. Addresses children's online access to obscene or harmful content.

- Requires filtering networks
- Allows filtering exceptions for bona fide research or other lawful purposes
- Recommends digital citizenship education (see [Common Sense Media](https://www.commonsense.org/education/digital-citizenship/curriculum) and [Google](https://beinternetawesome.withgoogle.com/en_us/) examples)

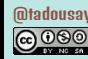

### INSTITUTIONAL POLICIES

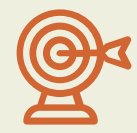

- Agreement between institution and users (faculty, staff, students, other patrons)
- Governs expectations for allowing use of digital services and resources
- Misuse can result in temporary suspension of access (at best) or termination (at worst)

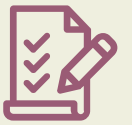

### Acceptable Use **Institutionally Approved**

- May or may not be a formal institutional policy
- Provides guidance for reviewing and authorizing adoption of software
- Carries acceptable use penalties for using non-approved software

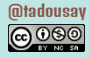

# 04 Exploring<br>Tools

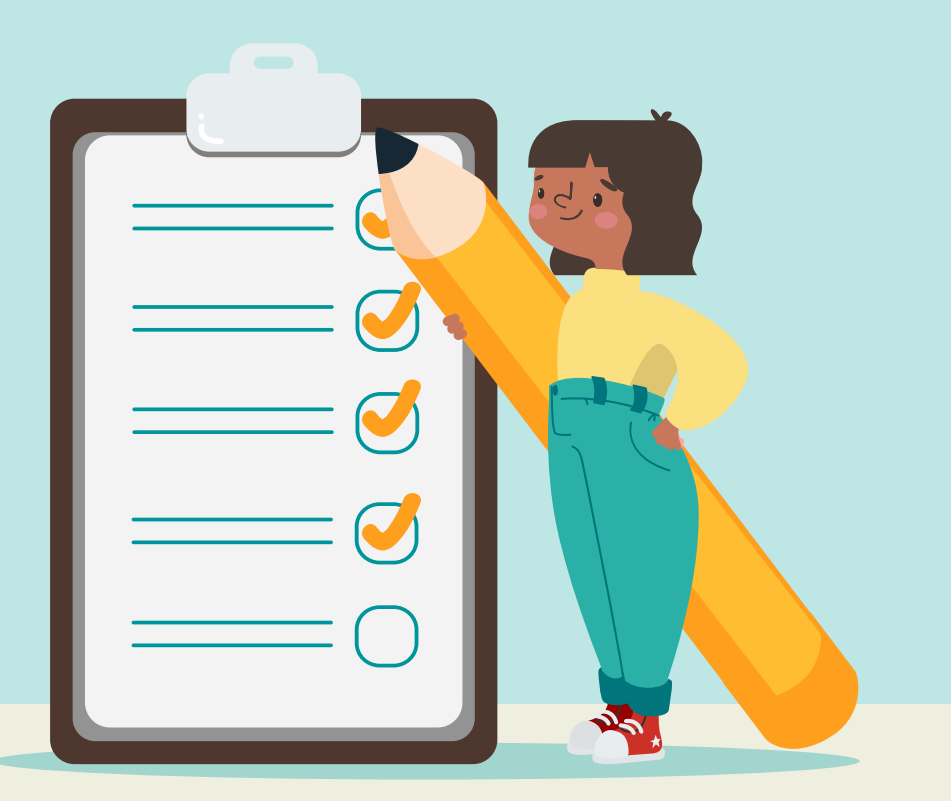

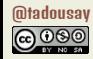

### EXPLORING TOOLS

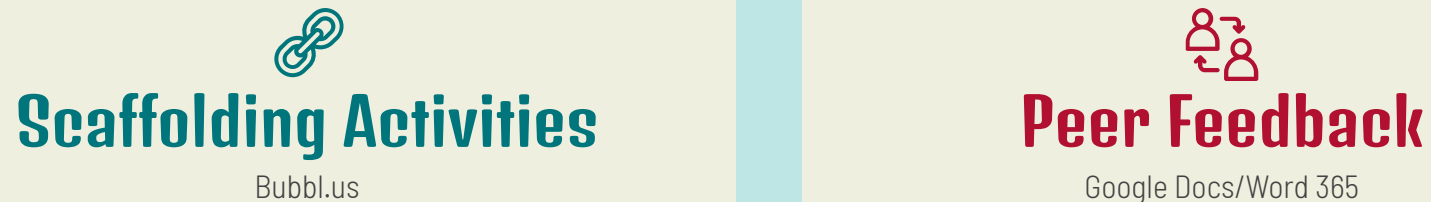

Lucidchart

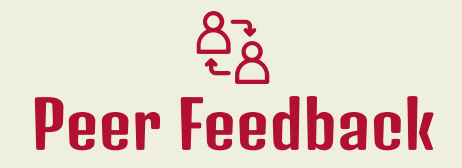

Google Docs/Word 365 Google Sheets & Forms/Excel 365 & Forms

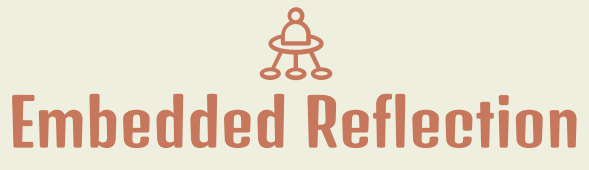

VoiceThread Flip

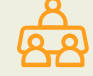

### Collaborative Construction

Jamboard Padlet

hypothes.is Perusall

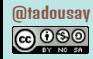

### @tadousay  $© <sup>①</sup>$

### Bubbl.us

ACCESS & SUPPORT

- [Bubbl.us Website](https://bubbl.us/)
- [Bubbl.us H](https://bubbl.us/)[elp](https://help.bubbl.us/)
- [Introduction to Bubbl.us](https://bubbl.us/help/intro-to-bubblus)

### EXAMPLE USE

- 1. Mind map of a teaching philosophy
- 2. Outlining a paper or project
- 3. Constructing an association map (e.g., historical event, characters of a literary work, relationships in an ecosystem)

### **CAUTION**

- 1. Saving/editing maps requires an account
- 2. Freemium model; free level limits users to 3 mind maps
- 3. Educational discount (50%) available

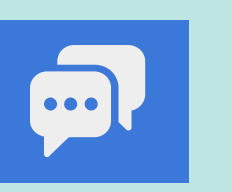

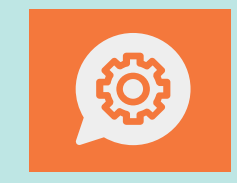

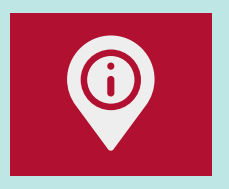

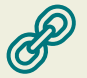

### @tadousay  $@0@0$

### **Lucidchart**

ACCESS & SUPPORT AND EXAMPLE USE CAUTION

- **[Lucidchart Website](https://www.lucidchart.com/pages/)**
- **[Lucidchart Help](https://lucidchart.zendesk.com/hc/en-us)**
- [Lucidchart Diagram Center](https://www.lucidchart.com/pages/tour)

- 1. Technical diagrams to demonstrate content application
- 2. Illustrate a fictional or non-fictional scene
- 3. Design graphic organizers

- 1. Individual accounts accounts free for teachers/students (w/ institutional email address)
- 2. Interface sometimes overwhelming
- 3. Sharing and exporting can be confusing

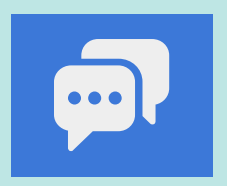

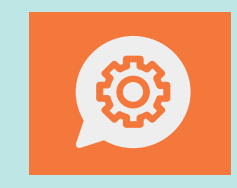

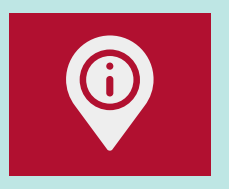

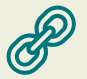

### Google Docs/Word 365

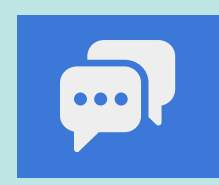

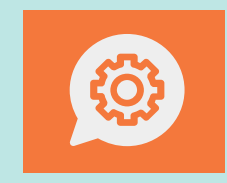

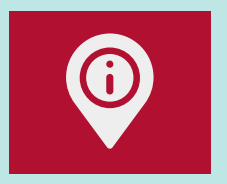

### ACCESS & SUPPORT AND EXAMPLE USE CAUTION

● [Google Docs Website](https://docs.google.com/document/u/0/)

ညှိ

- **[Google Docs Support](https://support.google.com/docs/topic/9046002?hl=en&ref_topic=1382883&sjid=10713296162449778246-NA)**
- [Google Docs Training & Help](https://support.google.com/a/users/answer/9282664?hl=en)
- [Microsoft 365 Website](https://www.office.com/)
- [Microsoft 365 Help & Learning](https://support.microsoft.com/en-us/microsoft-365)
- [Microsoft 365 Training](https://support.microsoft.com/en-us/training)
- [comparing Docs + Word](https://support.google.com/a/users/answer/9310150?hl=en)

- 1. Iterative peer commenting/editing of a draft
- 2. Structured, asynchronous narrative discussion
- 3. Collaborative authoring

- 1. Google tools may or may not be approved for use
- 2. Word does not handle real-time collaboration seamlessly every time

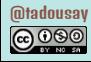

### Google Sheets & Forms/Excel 365 & Forms

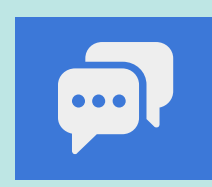

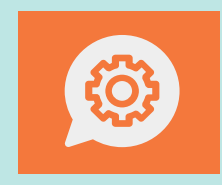

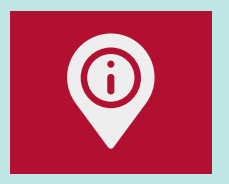

### ACCESS & SUPPORT AND EXAMPLE USE CAUTION

**[Google Sheets Website](https://docs.google.com/spreadsheets/u/0/)** 

ညှိ

- [Google Sheets Support](https://support.google.com/a/users/answer/9282959?hl=en)
- **[Google Sheets Training & Help](https://support.google.com/a/users/answer/9282959?hl=en)**
- **[Google Forms Website](https://docs.google.com/forms/u/0/)**
- [Google Forms Training & Help](https://support.google.com/a/users/answer/9991170?hl=en)
- [Microsoft 365 Website](https://www.office.com/)
- [Microsoft 365 Help & Learning](https://support.microsoft.com/en-us/microsoft-365)
- [Microsoft 365 Training](https://support.microsoft.com/en-us/training)
- [comparing Sheets + Excel](https://support.google.com/a/users/answer/9331278?sjid=10713296162449778246-NA)

- 1. Collect peer feedback in a survey
- 2. Facilitate sign-ups
- 3. Formatively assess progress
- 4. Formatively evaluate learning design

- 1. Google tools may or may not be approved for use
- 2. Microsoft Forms are not easily modified after responses have been received

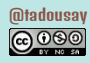

### @tadousay  $© <sup>①</sup>$

### **VoiceThread**

- [VoiceThread Website](https://voicethread.com/)
- [VoiceThread Support](https://voicethread.com/support/contact/)
- **[VoiceThread Instructors](https://voicethread.com/howto-categories/instructors/)**

- 1. Audio or video-based reflections
- 2. Asynchronous video or audio-based discussions
- 3. Narrating presentations
- 4. Practice speaking

- 1. Institutional and personal accounts available
- 2. Free personal account limited to 5 VoiceThreads
- 3. Potential integration with institutional LMS

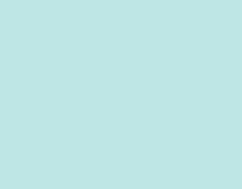

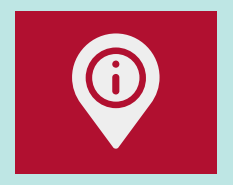

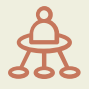

Flip

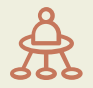

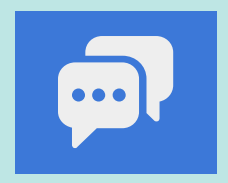

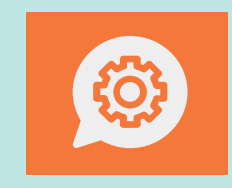

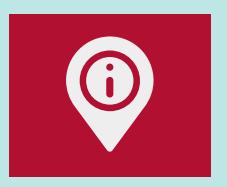

### ACCESS & SUPPORT A RESERVE CAUTION EXAMPLE USE

- [Flip Website](https://info.flip.com/en-us.html)
- **[Flip Help Center](https://help.flip.com/hc/en-us)**
- [How Flip Works](https://info.flip.com/en-us/getting-started.html)

- 1. Audio or video-based reflections
- 2. Asynchronous video or audio-based discussions
- 3. Narrating brief presentations
- 4. Practice speaking

- 1. Free; requires an account
- 2. Institution may not allow using SSO
- 3. Ten-minute maximum recording length

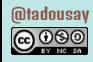

### Jamboard/Whiteboard

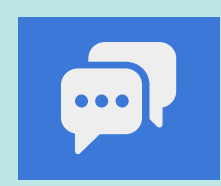

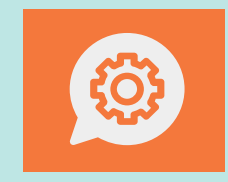

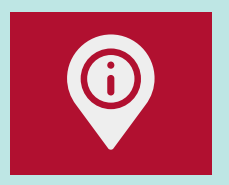

### ACCESS & SUPPORT AND EXAMPLE USE CAUTION

- [Google Jamboard Website](https://jamboard.google.com/)
- **[Google Jamboard Help](https://support.google.com/jamboard/?hl=en#topic=7383644)**

م<br>مہم

- [Get Started With Google Jamboard](https://edu.google.com/intl/ALL_us/for-educators/product-guides/jamboard/?modal_active=none)
- [Microsoft Whiteboard Website](https://www.microsoft.com/en-us/microsoft-365/microsoft-whiteboard/digital-whiteboard-app)
- [Microsoft Whiteboard Help &](https://support.microsoft.com/en-us/whiteboard) **[Learning](https://support.microsoft.com/en-us/whiteboard)**

- 1. Gather and sort concepts (e.g., project ideas, lecture notes)
- 2. Design graphic organizers
- 3. Facilitate discussion
- 4. Sketchnote a lecture

- 1. Significantly limited editing capabilities in Jamboard
- 2. Limited screen space in Jamboard
- 3. Whiteboard is not integrated with other Microsoft products

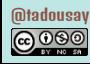

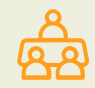

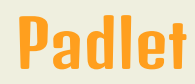

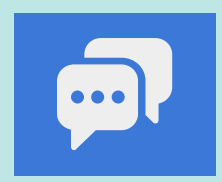

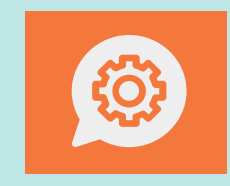

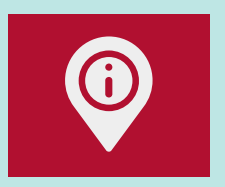

- **[Padlet Website](https://padlet.com/dashboard)**
- [Padlet Help](https://padlet.help/l/en)

- 1. Gather and sort concepts (e.g., project ideas, lecture notes)
- 2. Design graphic organizers
- 3. Facilitate discussion
- 4. Curate collections

- 1. Freemium model; free level limits users to 3 padlets
- 2. Institutional pricing available
- 3. Not accessibility-friendly

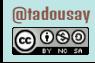

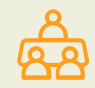

### hypothes.is

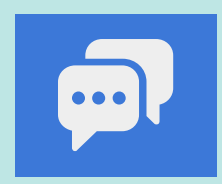

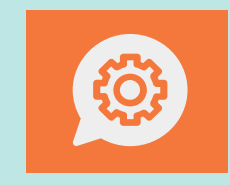

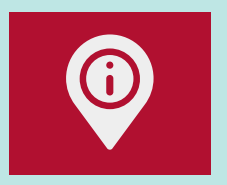

- [hypothes.is Website](https://web.hypothes.is/)
- [hypothes.is Help](https://web.hypothes.is/help/)
- [hypothes.is Quick Start](https://web.hypothes.is/quick-start-guide/)

- 1. Individual annotation for notes or bibliography
- 2. Collaborative annotation for facilitated discussion

- 1. Works with documents and websites
- 2. Free for non-LMS integrated uses

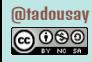

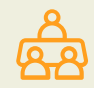

### **Perusall**

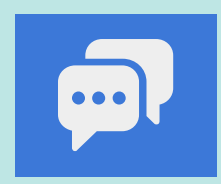

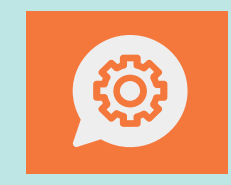

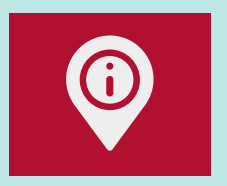

- [Perusall Website](https://www.perusall.com/)
- **[Perusall Support](https://support.perusall.com/hc/en-us)**
- [Perusall Getting Started](https://support.perusall.com/hc/en-us/articles/360033995074-Getting-started)

- 1. Individual annotation for notes or bibliography
- 2. Collaborative annotation for facilitated discussion

- 1. Works with websites, media, documents, and digital textbooks
- 2. Free accounts with institutional licensing available

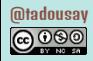

# U5 Wrapping Up & Reflecting

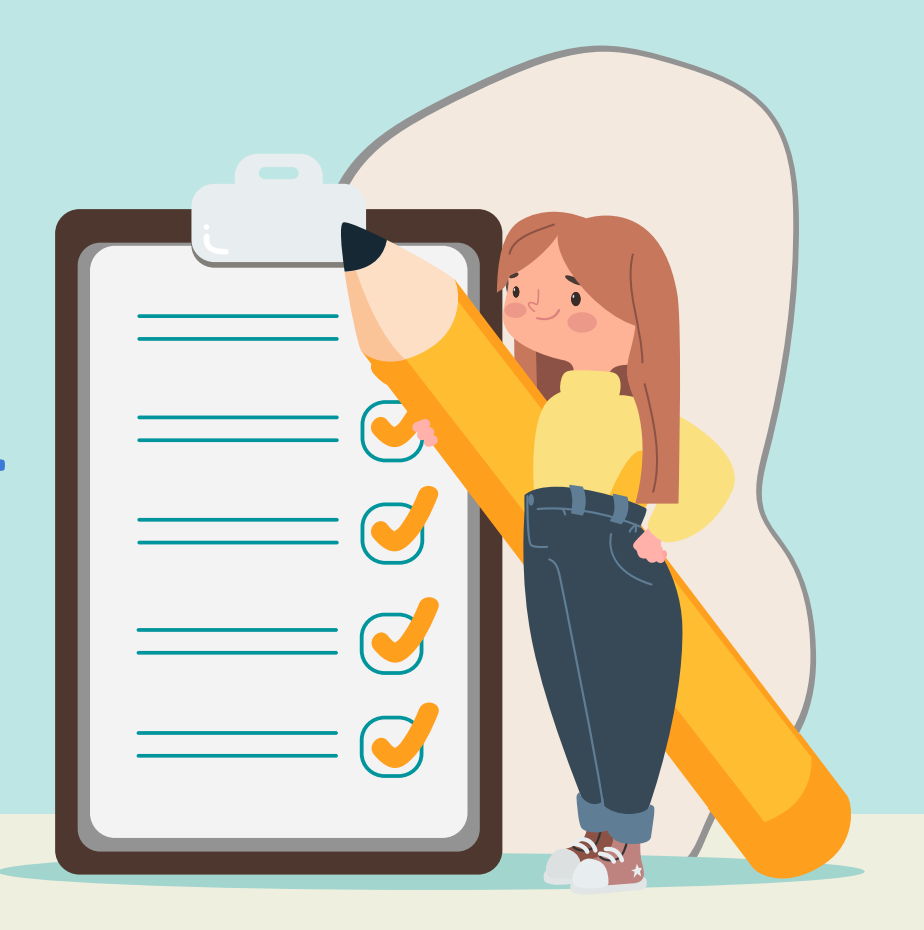

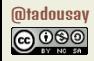

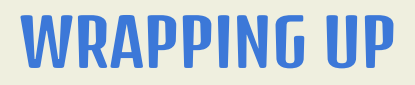

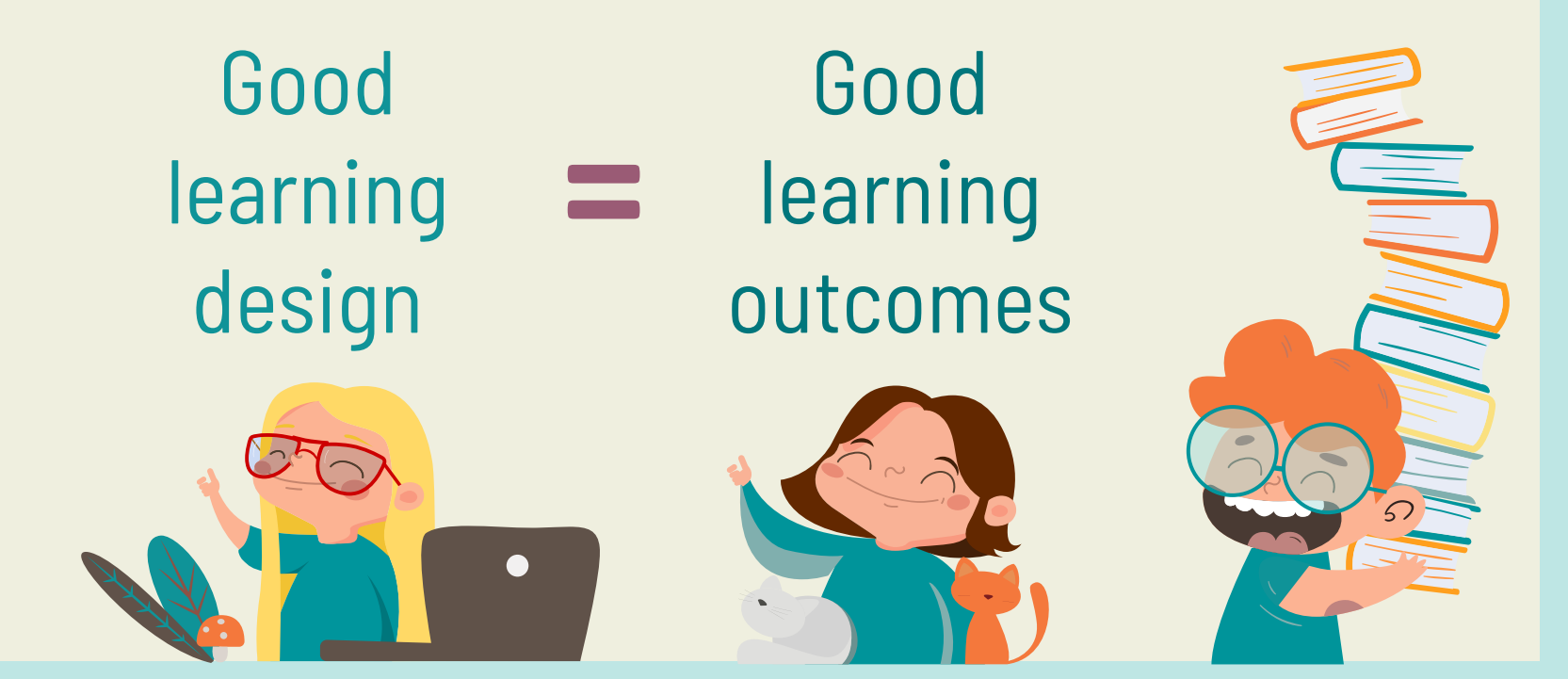

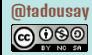

# REFLECTING

- 1. Which tools will help me meet my goals of building a community of inquiry?
- 2. What professional development will I need to effectively use these tools?
- 3. When do I plan to integrate these tools?

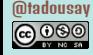

### TONIA A. DOUSAY

[tadousay@alaska.edu](mailto:tadousay@alaska.edu) [learninginterest.com](https://www.learninginterest.com/)

### Previous:

Getting Started with & Refining Online Pedagogy & Practices [[slides\]](https://bit.ly/gstartedonline) *May 2 @ 1-2:30 CT*

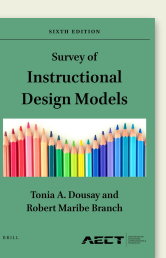

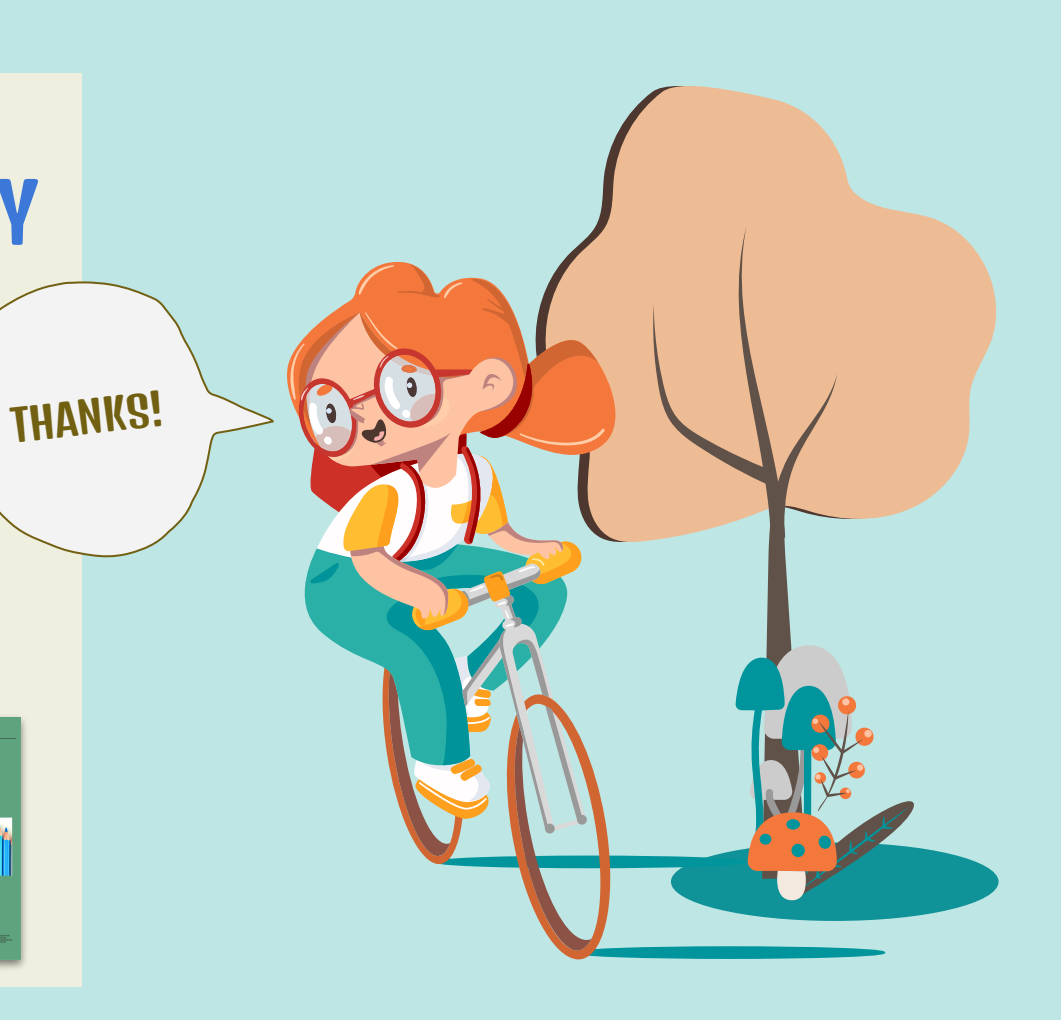

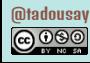

### Instructions for use (free users)

In order to use this template, you must credit **S[lidesgo](http://bit.ly/2PfT4lq)** by keeping the Thanks slide.

### **You are allowed to:**

- Modify this template.
- Use it for both personal and commercial purposes.

### **You are not allowed to:**

- Sublicense, sell or rent any of Slidesgo Content (or a modified version of Slidesgo Content).
- Distribute this Slidesgo Template (or a modified version of this Slidesgo Template) or include it in a database or in any other product or service that offers downloadable images, icons or presentations that may be subject to distribution or resale.
- Use any of the elements that are part of this Slidesgo Template in an isolated and separated way from this Template.
- Delete the "Thanks" or "Credits" slide
- Register any of the elements that are part of this template as a trademark or logo, or register it as a work in an intellectual property registry or similar.